## **How to Raise Your Hand in Zoom on [Desktop,](https://www.wikihow.com/Raise-Your-Hand-in-Zoom) Mobile and Web**

Explore this Article ■ Using the Windows or Mac Desktop [Application](#page-0-0) ■ Using the [Mobile](#page-2-0) App ■ [Using](#page-3-0) the Web Client **[References](#page-4-0)**

**Co-authored by Darlene Antonelli, MA**  $\bullet$  and 3 [contributors](https://www.wikihow.com/index.php?title=Raise-Your-Hand-in-Zoom&action=credits) Last Updated: September 2, 2020

Generally, when you have something to say or ask while you're in a large group, you raise your hand. This wikiHow will show you how to raise your hand in Zoom using the Windows and Mac desktop application, the web client, or the mobile app.

<span id="page-0-0"></span>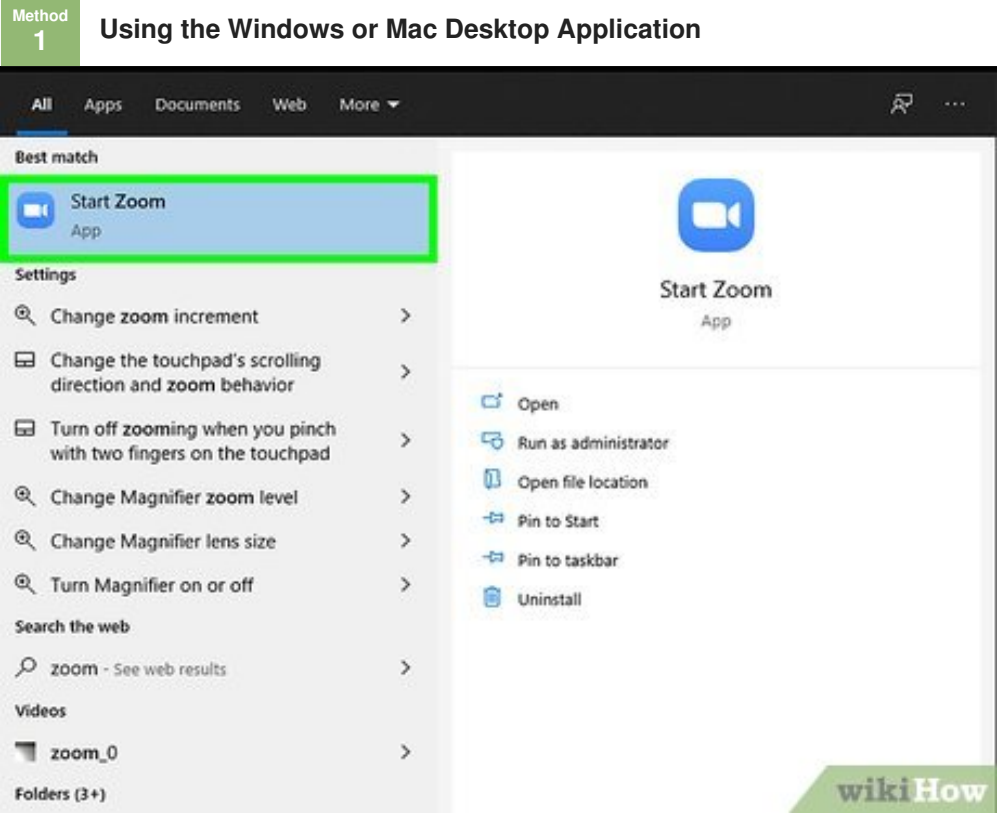

**1** Open Zoom and join a meeting. This application icon looks like a video can find in your Start menu or in the Applications folder in Finder. **Open Zoom and join a [meeting](https://www.wikihow.com/Join-a-Zoom-Meeting-on-PC-or-Mac).** This application icon looks like a video camera inside a blue circle

You might have an invite to a meeting in your email or have a link or code that you can use to join an ongoing meeting. Refer to How to Join a Zoom [Meeting](https://www.wikihow.com/Join-a-Zoom-Meeting-on-PC-or-Mac) on PC or Mac for more information.

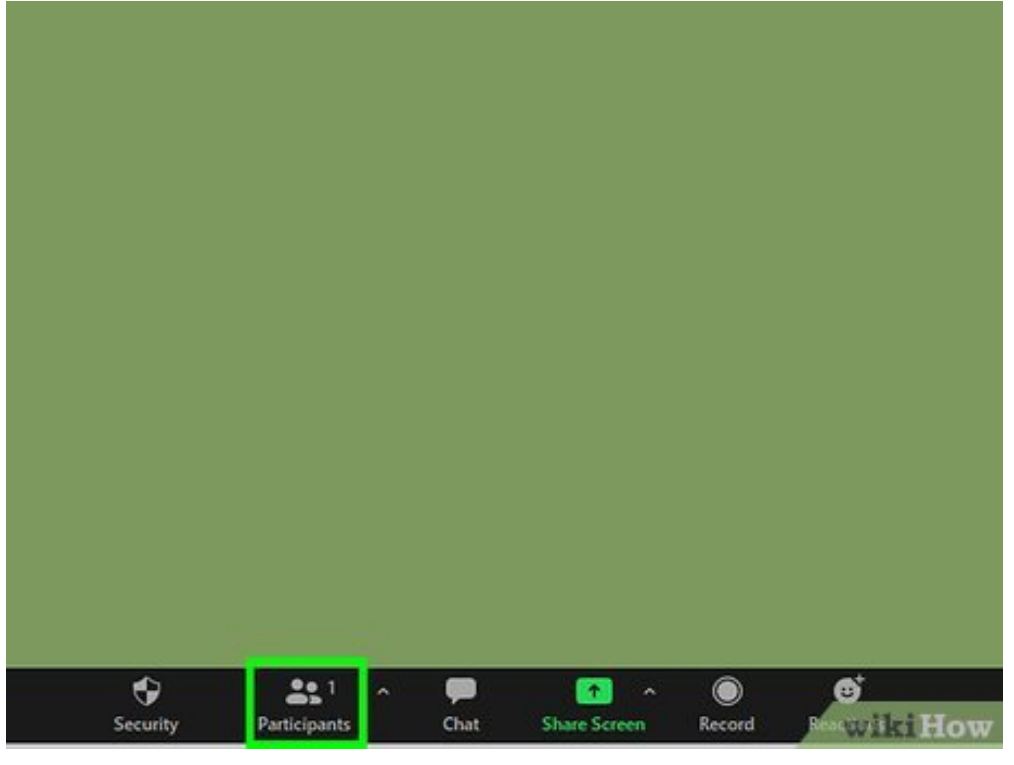

**2** Click **Participants .** It's with an icon that looks like two people centered at the bottom of your screen. screen.

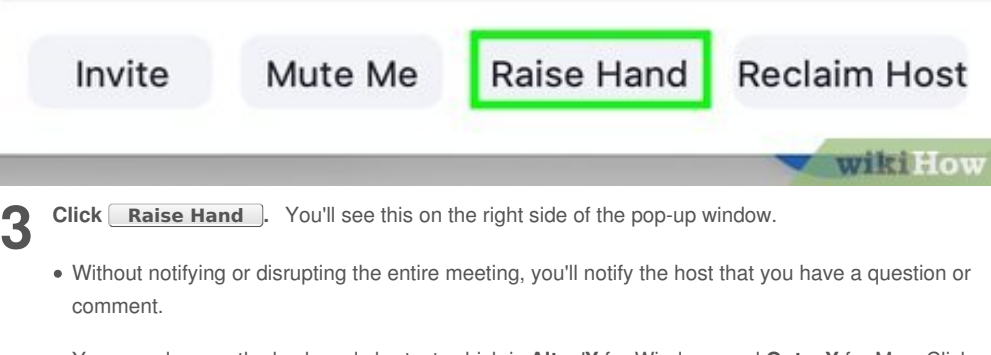

<span id="page-1-0"></span>You can also use the keyboard shortcut, which is **Alt** + '**Y** for Windows and **Opt** + **Y** for Mac. Click **Lower Hand** to signal that you don't have a question or comment.[\[1\]](#page-4-1)

<span id="page-2-0"></span>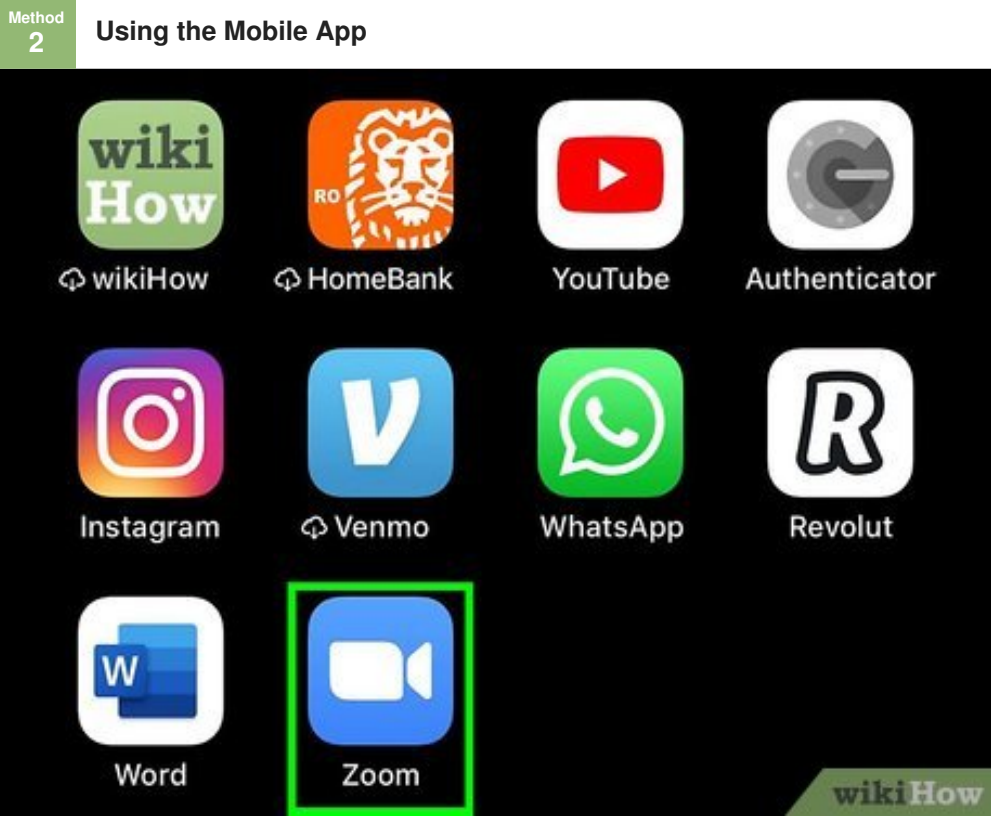

**1** Open Zoom and join a meeting. This application icon looks like a video camera ins that you can find on one of your Home screens, in the app drawer, or by searching. **Open Zoom and join a [meeting](https://www.wikihow.com/Use-the-Zoom-App).** This application icon looks like a video camera inside a blue circle

You might have an invite to a meeting in your email or have a link or code that you can use to join an ongoing meeting. Refer to How to Use the [Zoom](https://www.wikihow.com/Use-the-Zoom-App) App for more information.

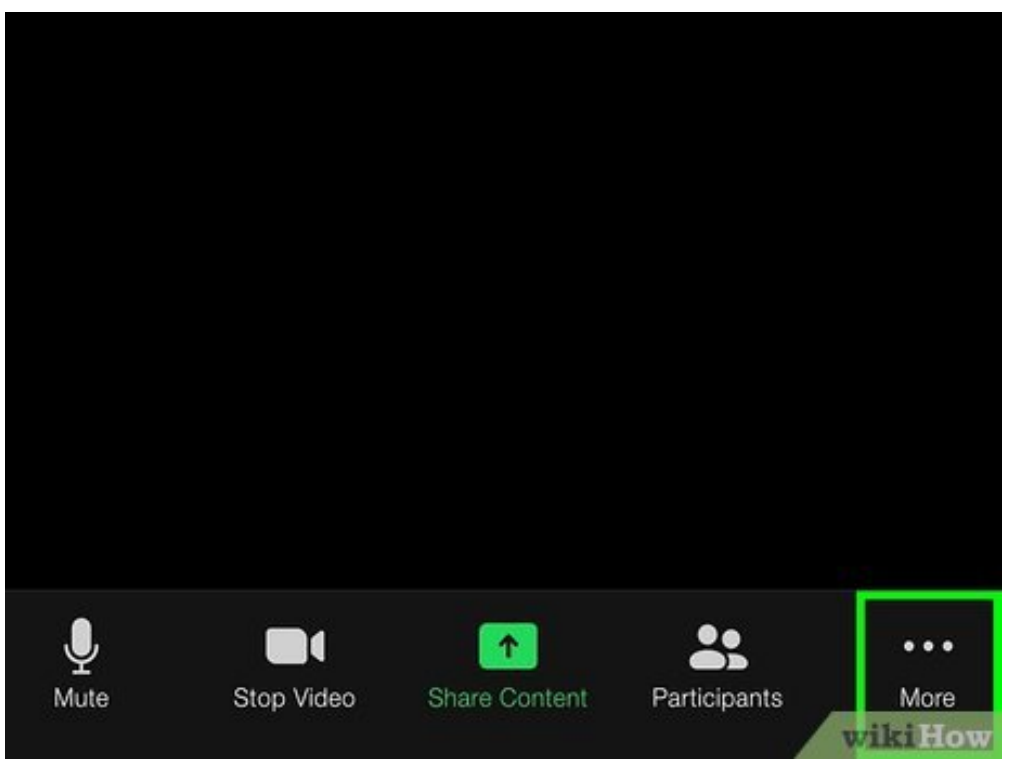

**2** Tap <u>...</u> It's in the meeting controls. **Tap … .** It's in the lower right corner of your screen. If you can't see it, tap your screen to show

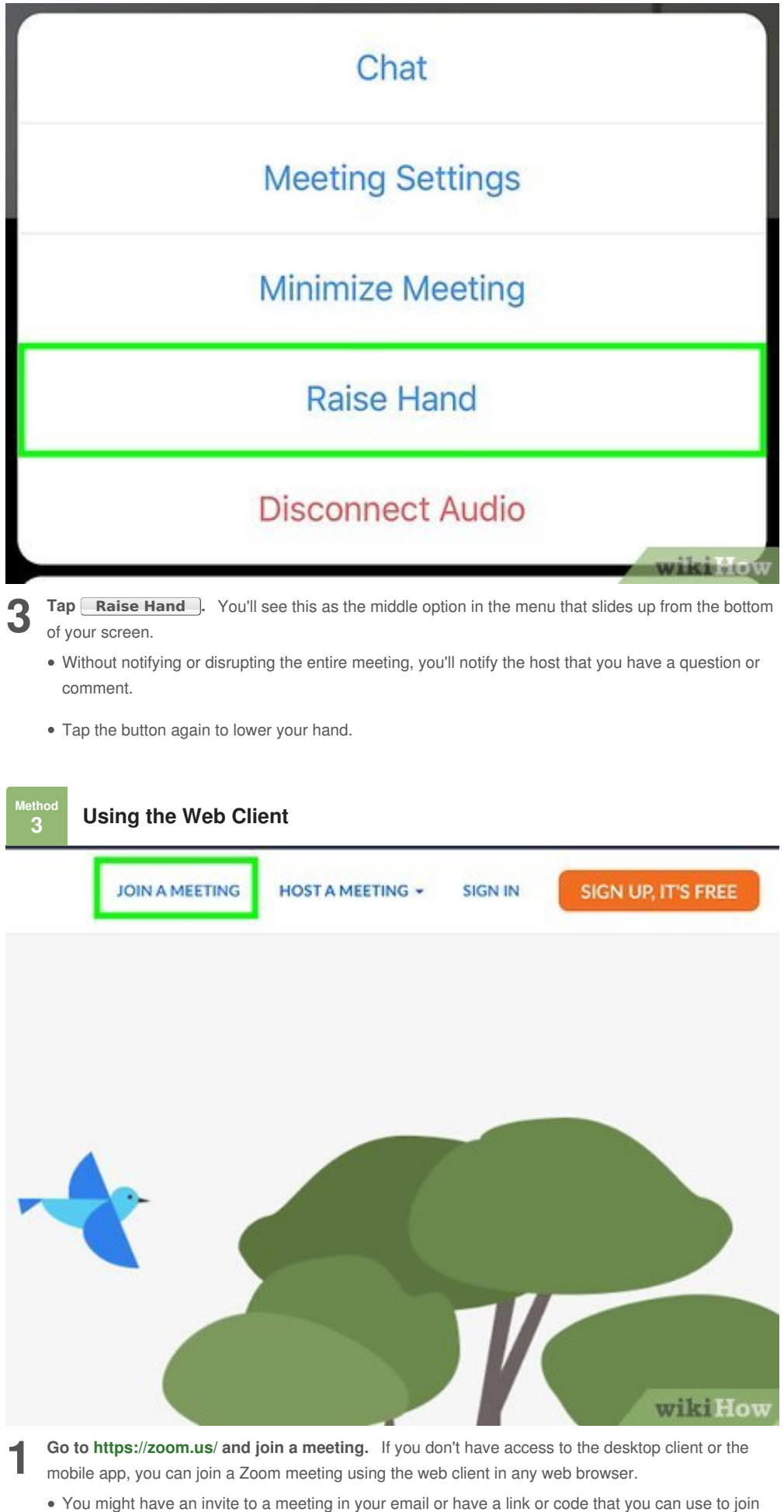

<span id="page-3-0"></span>an ongoing meeting. Refer to How to Join a Zoom [Meeting](https://www.wikihow.com/Join-a-Zoom-Meeting-on-PC-or-Mac) on PC or Mac for more information.

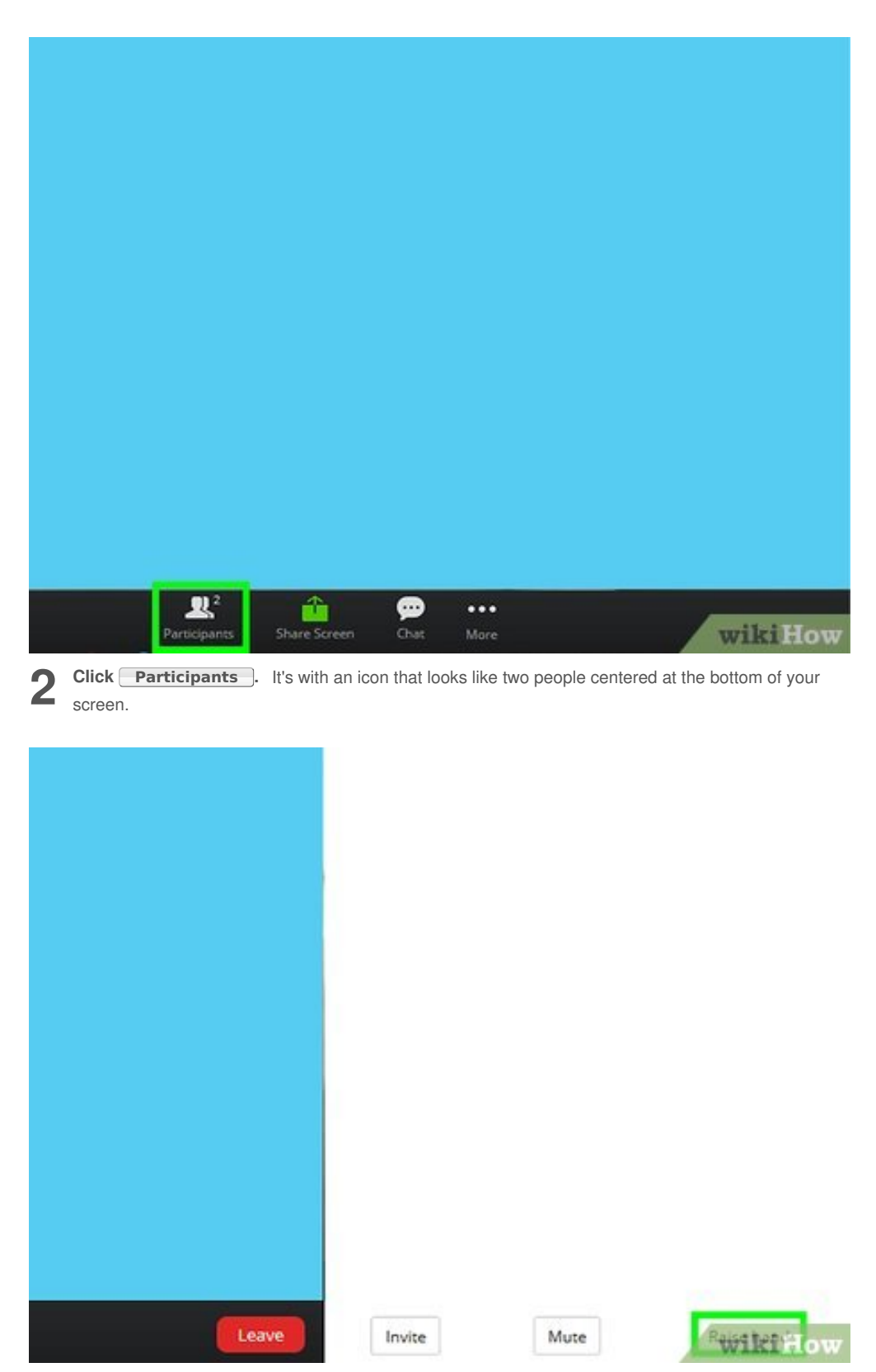

**3** Click **Raise Hand .** You'll see this in the lower right corner of the participants window.

- Without notifying or disrupting the entire meeting, you'll notify the host that you have a question or comment.
- Click the button again to lower your hand.

## <span id="page-4-0"></span>**References**

<span id="page-4-1"></span>1. [↑](#page-1-0) [https://support.zoom.us/hc/en-us/articles/205566129-Raising-your-hand-in-a-webinar](https://www.wikihow.comhttps//support.zoom.us/hc/en-us/articles/205566129-Raising-your-hand-in-a-webinar)

## **About This Article**

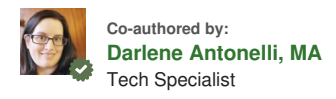

This article was co-authored by Darlene Antonelli, MA. Darlene Antonelli is a Technology Writer and Editor for wikiHow. Darlene has experience teaching college courses, writing technology-related articles, and working hands-on in the technology field. She earned an MA in Writing from Rowan University in 2012 and wrote her thesis on online communities and the personalities curated in such communities. This article has been viewed 8,574 times.

[Co-authors:](https://www.wikihow.com/index.php?title=Raise-Your-Hand-in-Zoom&action=credits) **3** Updated: **September 2, 2020** Views: **8,574**

Categories: Online [Communications](https://www.wikihow.com/Category:Online-Communications)

<https://www.wikihow.com/Raise-Your-Hand-in-Zoom>

The text and visual content in this PDF is intended only for your personal, non-commercial use. Any commercial reproduction of the contents of this document without the express written permission of wikiHow, Inc., is prohibited.